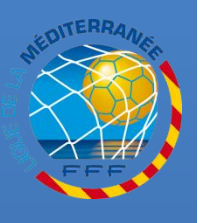

# **TRANSMISSION DES PIÈCES SCANNÉES VIA FOOTCLUBS**

**Procédures Footclubs**

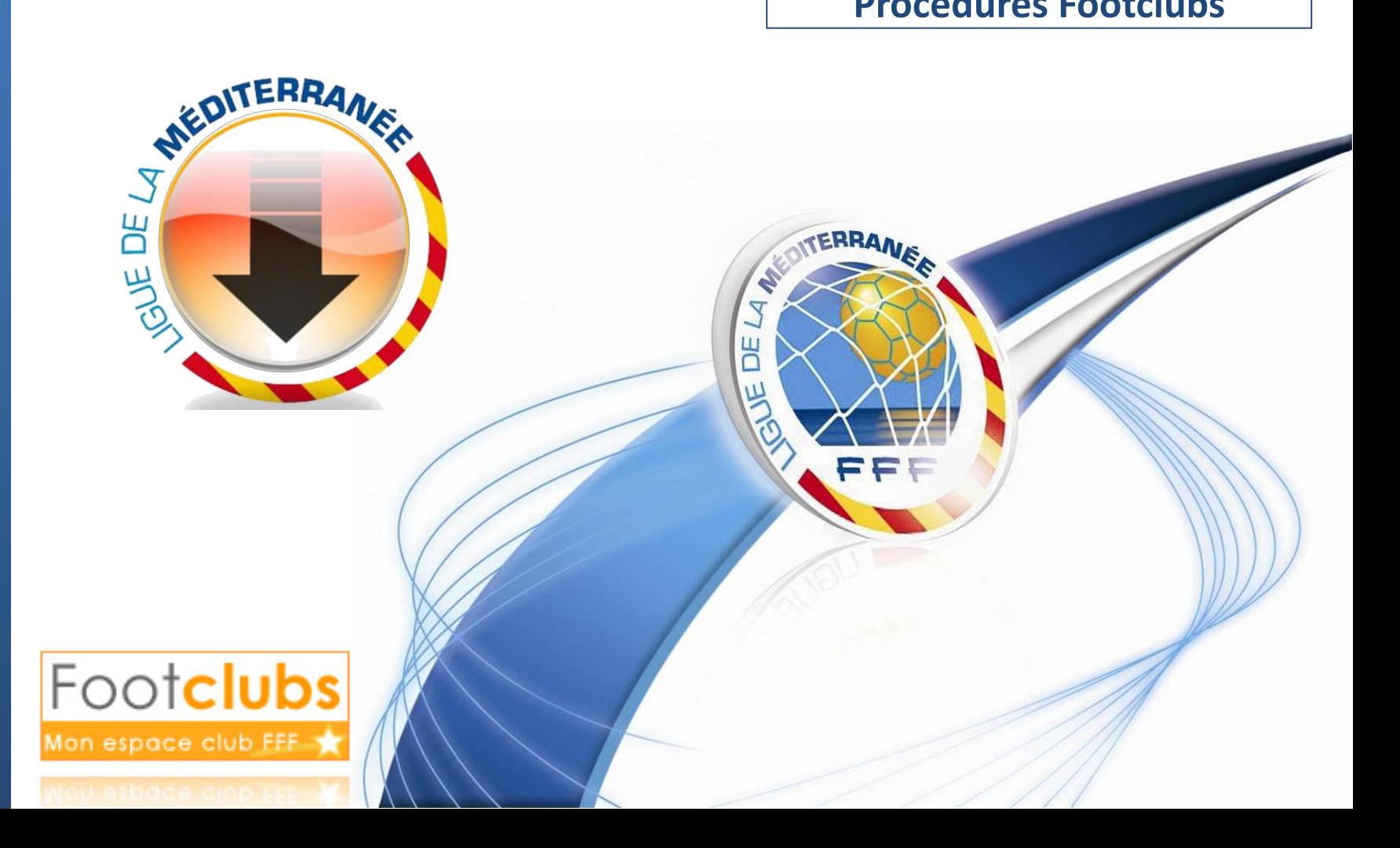

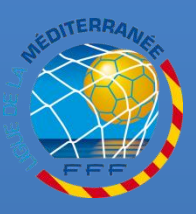

## **ACCEDER AU MENU DES LICENCES**

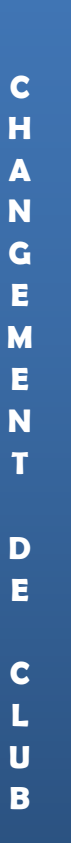

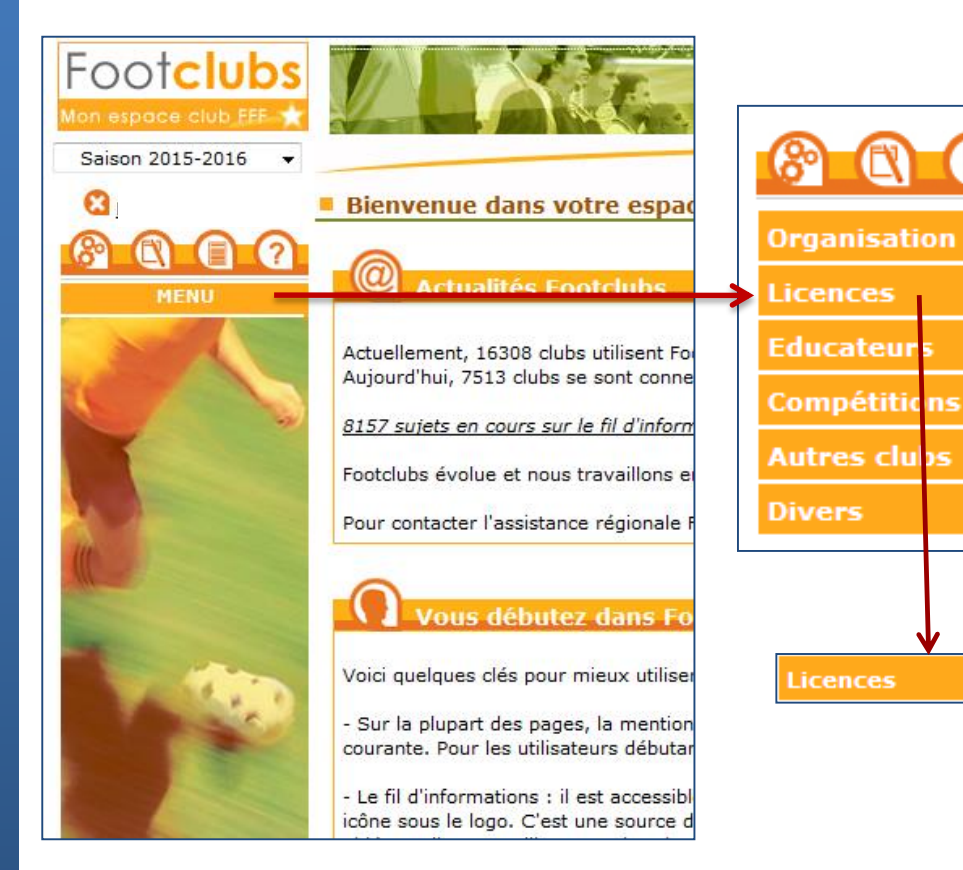

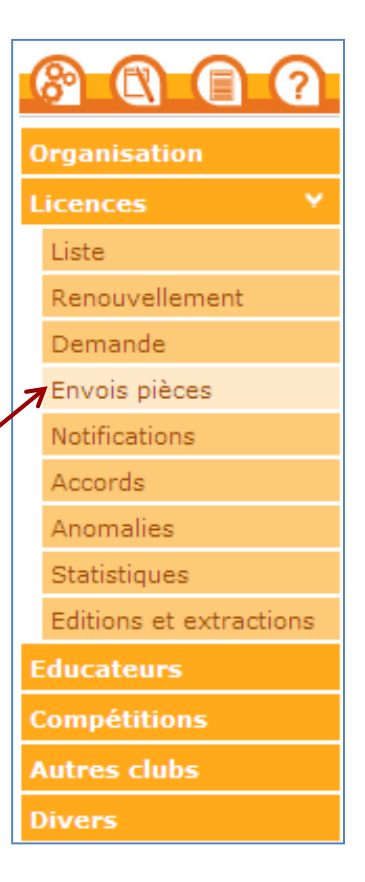

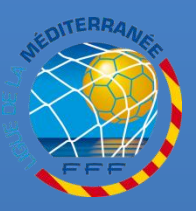

## **ACCEDER AU MENU DES LICENCES**

#### **SÉLECTIONNEZ LA NOUVELLE SAISON (PAR DÉFAUT À PARTIR DU 1ER JUILLET)**

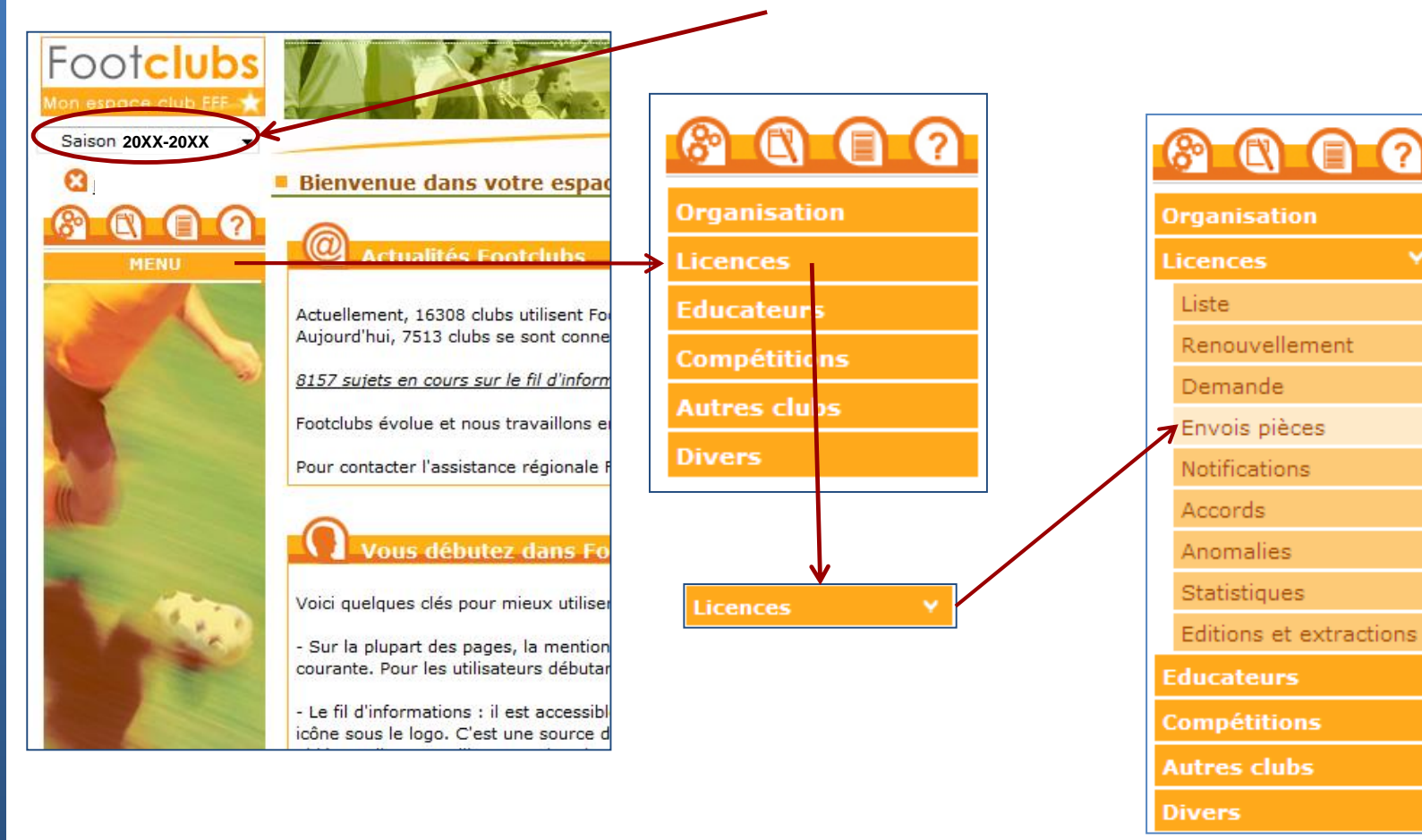

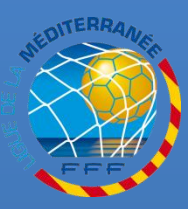

# **LISTE DES PIECES DEMANDEES**

#### **CONSULTEZ LA LISTE DES PIÈCES À TRANSMETTRE À LA LIGUE VIA FOOTCLUBS**

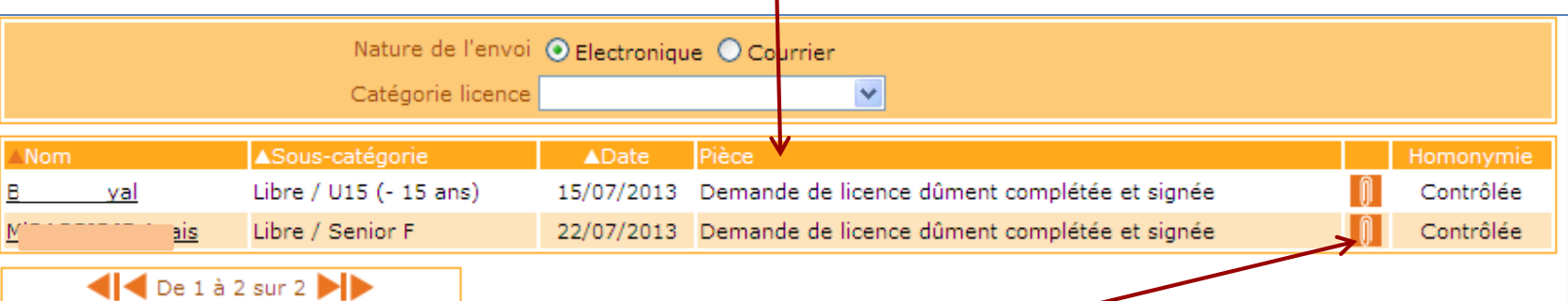

#### **POUR TRANSMETTRE UNE PIÈCE PRÉALABLEMENT SCANNÉE,**

**CLIQUEZ SUR L'ICÔNE**

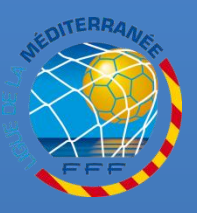

**T R A N S M I S S I O N**

**D E S**

**P I E C E S**

# **TRANSMISSION DES PIECES SCANNEES**

#### **L'INTERFACE DE TRANSFERT DU DOCUMENT APPARAÎT**

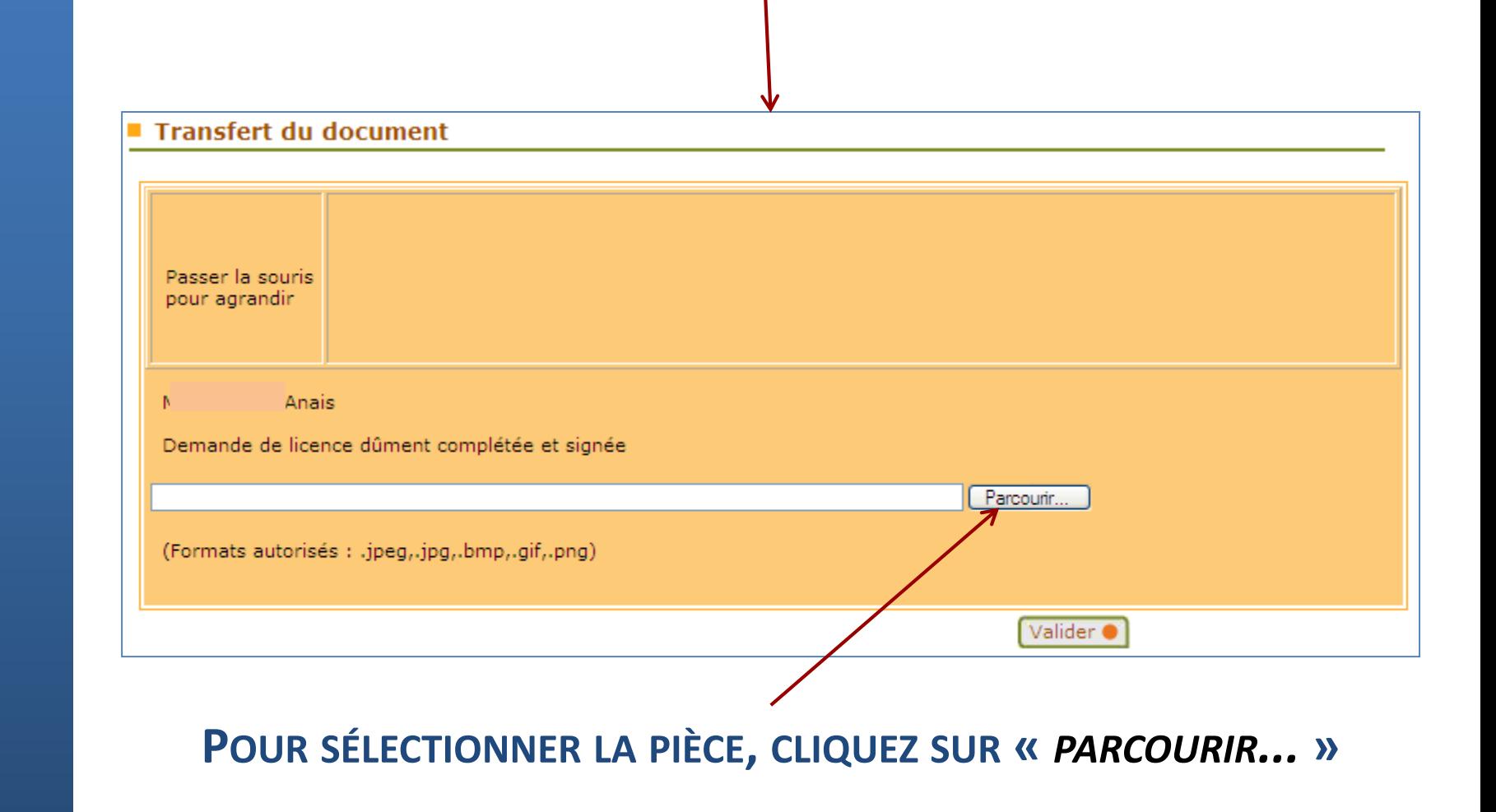

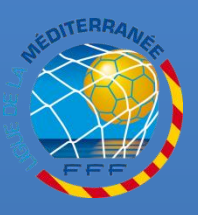

**T R A N S M I S S I O N**

**D E S**

> **P I E C E S**

## **TRANSMISSION DES PIECES SCANNEES**

#### **SÉLECTIONNEZ L'IMAGE SCANNÉE DE LA PIÈCE À TRANSMETTRE**

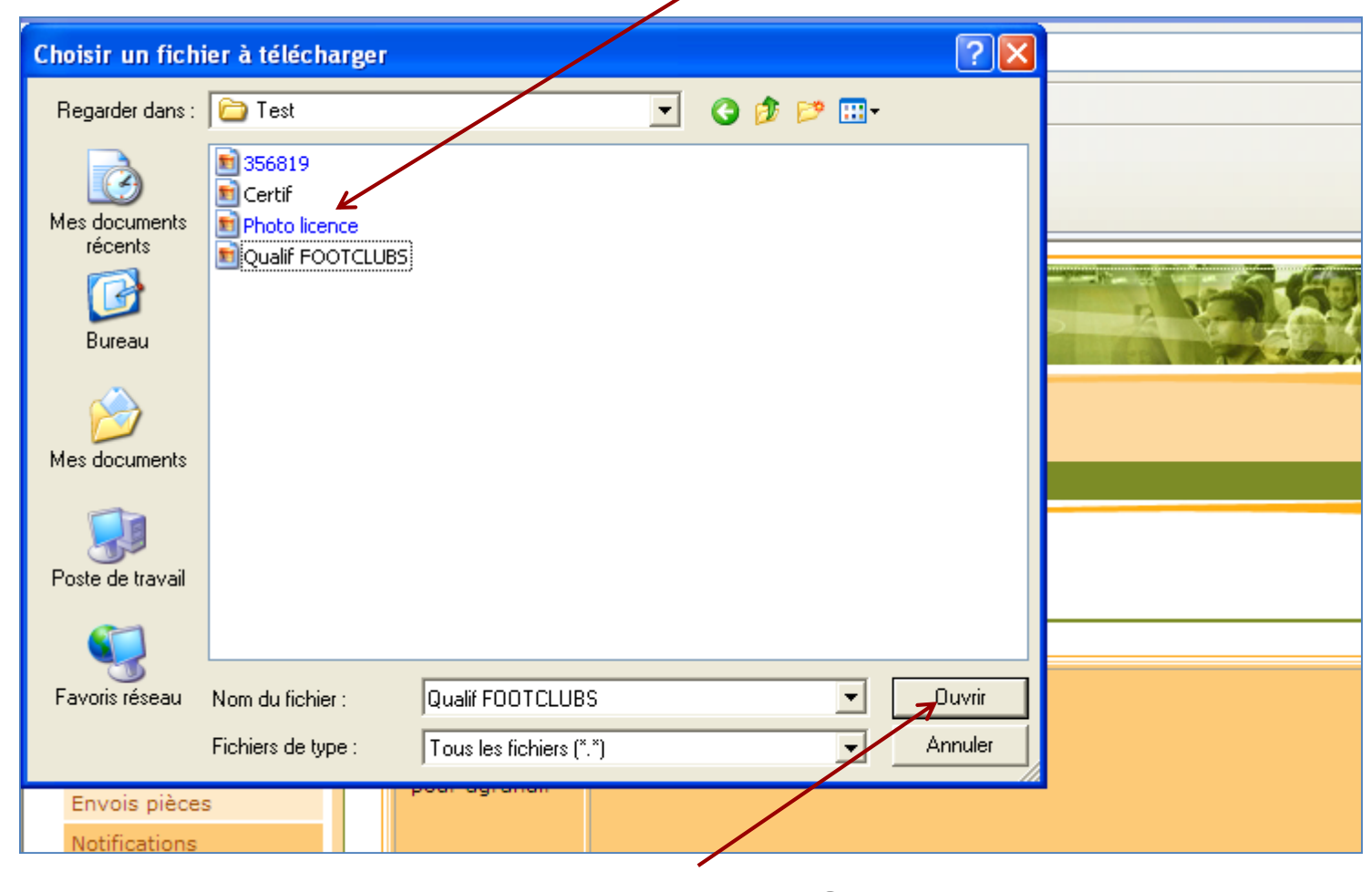

#### **PUIS CLIQUEZ SUR «** *OUVRIR* **»**

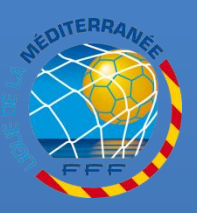

# **TRANSMISSION DES PIECES SCANNEES**

#### LE DOCUMENT À TRANSMETTRE EST SÉLECTIONNÉ

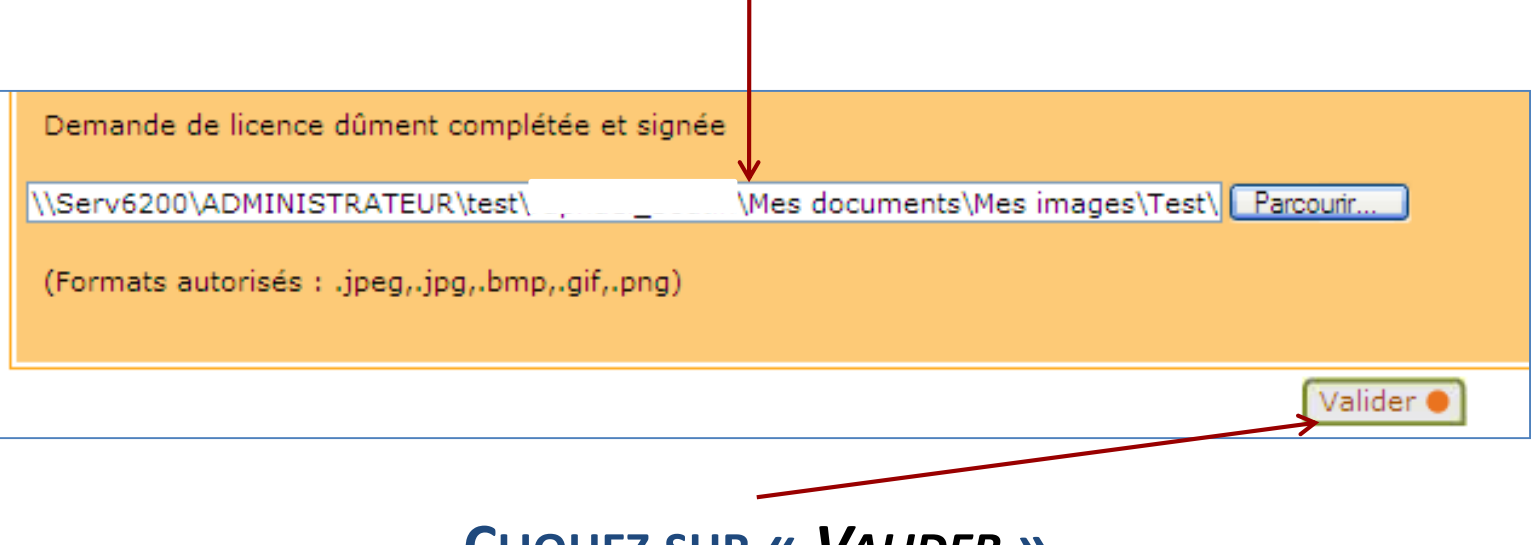

**CLIQUEZ SUR « VALIDER »** 

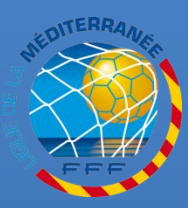

**L I G U E**

**D E**

**L A**

**M E D I T E R R A N E E**

**RETROUVEZ TOUTES LES PROCÉDURES FOOTCLUBS DANS LA RUBRIQUE « INFOS PRATIQUES » DU SITE INTERNET DE LA LIGUE DE LA MÉDITERRANÉE DE FOOTBALL HTTP://LIGUE-[MEDITERRANEE](http://ligue-mediterranee.fff.fr/).FFF.FR**

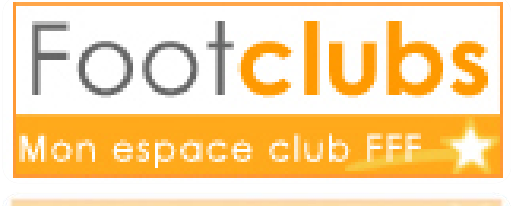